## **Pas à pas pour l'application Speedy Audit**

Speedy Audit est une application qui permet de noter facilement l'observation sur le respect des indications de l'hygiène des mains (HdM). De plus, il permet de calculer le temps de friction de façon automatique. Il produit également un rapport sous forme d'Excel, ce qui évite des risques d'erreur lors de la retranscription des données.

- 1. Pour débuter, vous devez télécharger l'application sur un cellulaire ou une tablette. Créez-vous un compte avec un courriel du CIUSSS. Les rapports seront transmis à cette adresse électronique.
- 2. Suivez les indications suivantes pour faire le réglage de l'application.

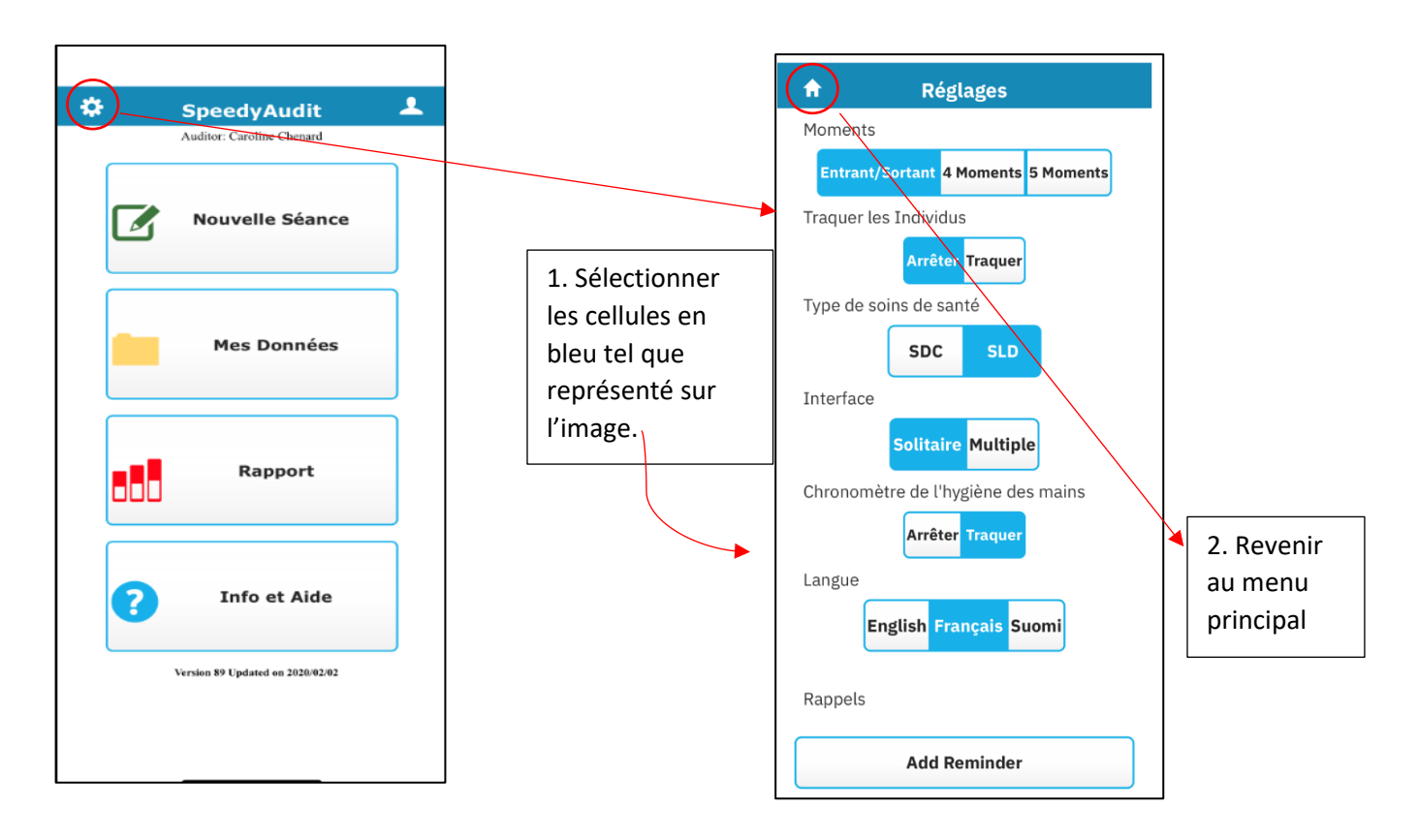

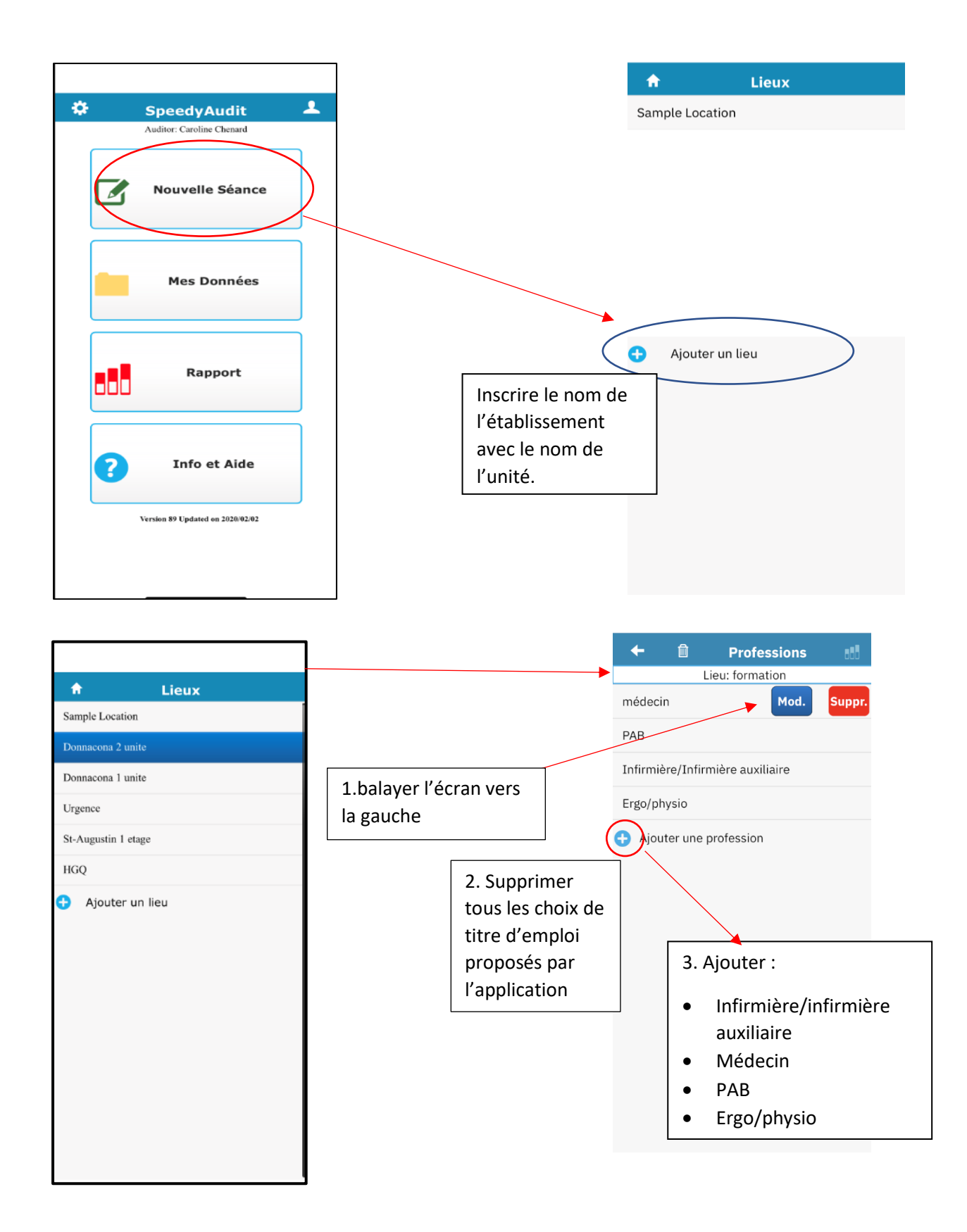

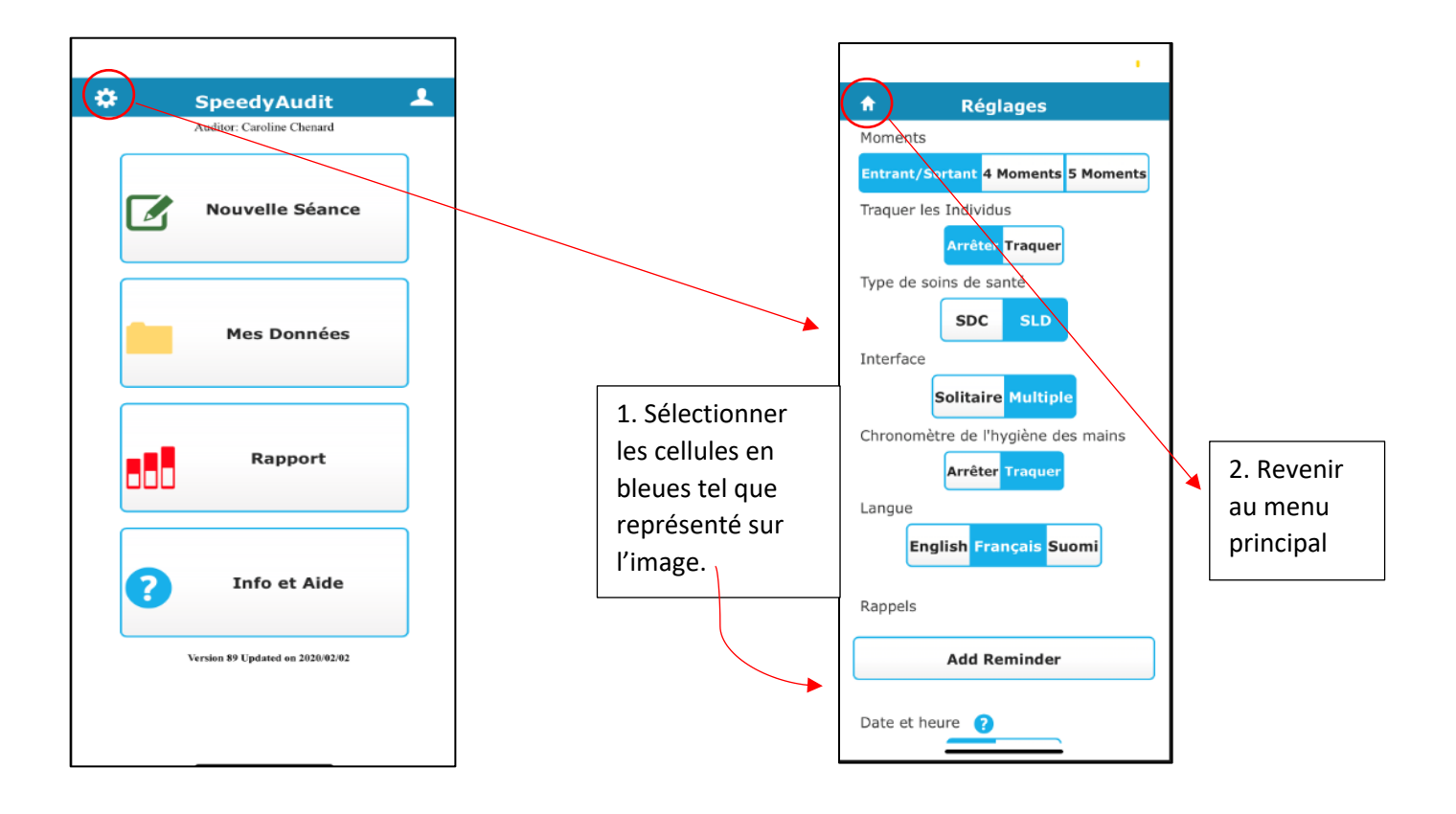

- 3. Les réglages sont faits. Ces interventions sont enregistrées dans votre appareil mobile. Vous êtes prêt à faire des audits.
- 4. Les prochaines étapes sont en lien avec l'utilisation de l'application.

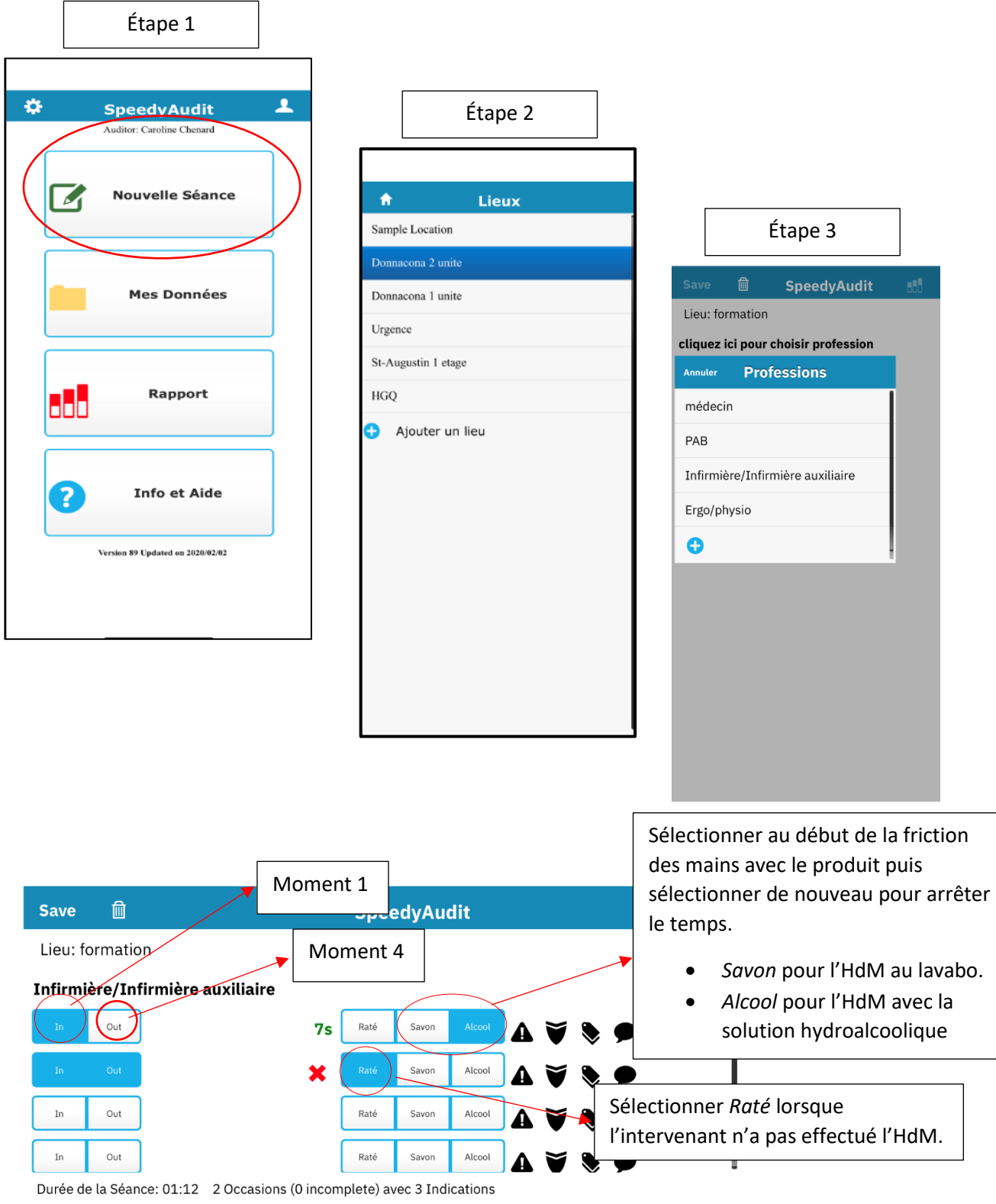

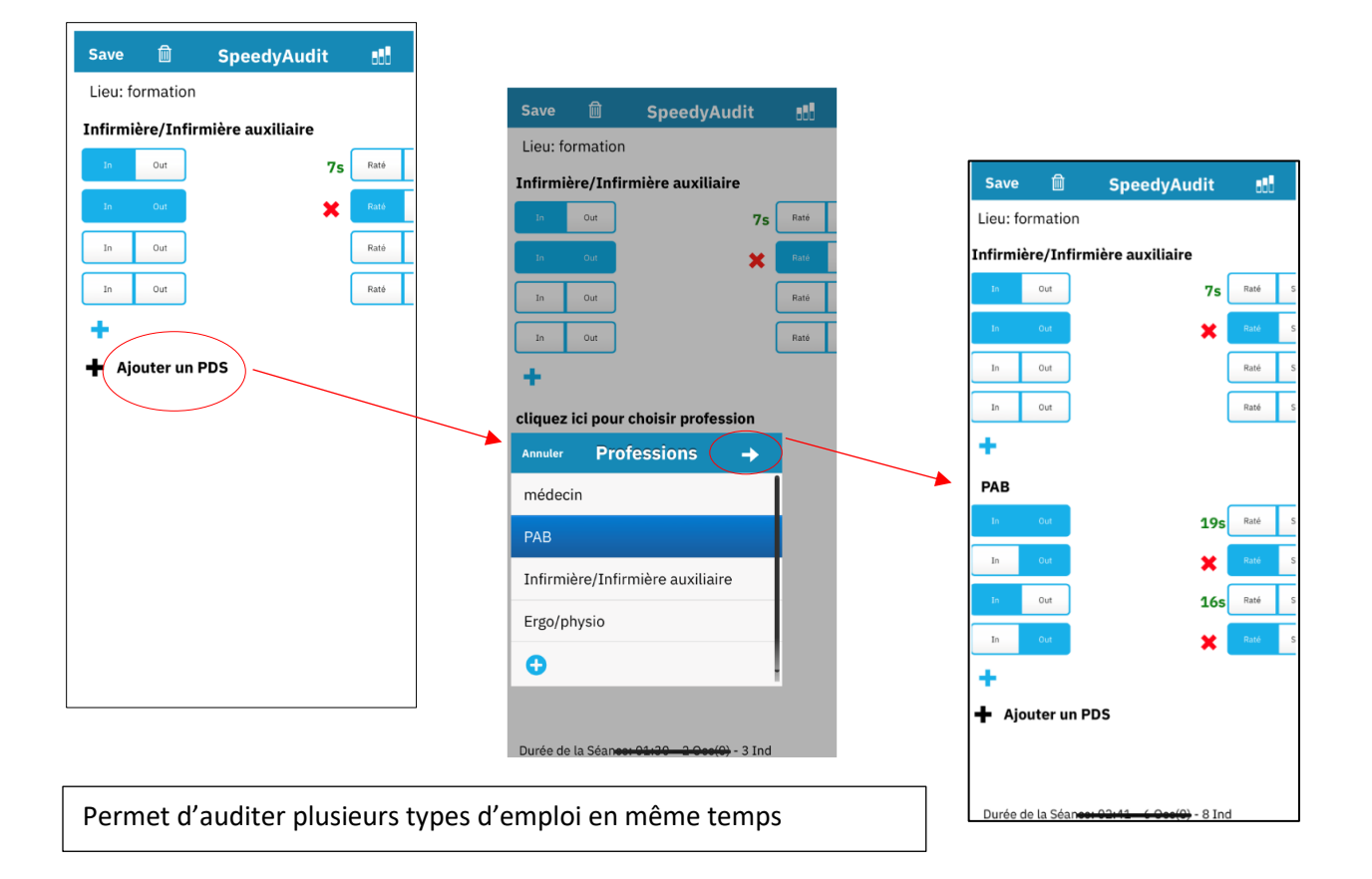

Pour toutes questions ou enjeux, référez-vous à votre conseillère PCI de votre établissement.

Merci